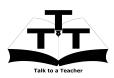

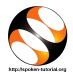

## 1 Online / Offline content

- The online content of Spoken Tutorials can be accessed from : http://spoken-tutorial.org/tutorial-search/
- 2. You can also download the Spoken Tutorials for offline learning from : http://spoken-tutorial.org/cdcontent/
- 3. From this link download the FOSS categories in the language you wish to learn.
- 4. The Spoken Tutorial content will be downloaded as a zip file on your machine.
- 5. Extract the contents of the zip file & access them.

(It is already available on your desktop)

## 2 Instructions to practise Open-Foam

- 1. Click on "Select FOSS" or "All FOSS Categories" drop-down and choose "OpenFOAM"
- 2. Click on "Select Language" or "All Languages" drop-down and choose the language (English, Hindi, Marathi ...) in which you wish to learn
- 3. Click on "Submit" button
- 4. You will see a list of tutorials based on your selection
- 5. Start with the first tutorial in the displayed list. You will typically do one tutorial at a time
- 6. Locate the topic, for example "Introduction to OpenFOAM" and click on it.
- 7. To view the tutorial, click on the Play icon which is located in the player.
- 8. The **Pre-requisite** will be visible below the player (only for Online contents).
- 9. Outline, Assignments, Code Files and Slides are available below the player.
- 10. Adjust the size of the browser in such a way that you are able to practice in parallel.
- 11. Strictly follow instruction sheet step by step. Updated instructions for latest software version are given in the tutorial videos.

- 12. Please do not copy paste any terminal commands from pdf to terminal. This causes errors. You have to manually type them in terminal prompt.
- 13. After following the instruction sheet and watching the tutorial, replicate the tutorial steps on your computer
- 14. Attempt the Assignments as instructed in the tutorial
- 15. Once the tutorial is complete, choose the next tutorial from the playlist which is located on the right side or below the player.

# 3 Installing and Running

1. If OpenFOAM is not installed, go through the installation instruction sheet to install latest version. Tutorial videos are updated to include changes for latest version.

# 4 System Requirements/Prerequisites

- Ubuntu Linux Operating System 14.04 and above
- OpenFOAM 5.0

5

• ParaView 5.0 and above

### Source the Installation

- For multiple versions of OpenFOAM installed in same system, it is recommended to use an alias (an alternative name/label that refers to an item and can be used to locate/access it) for each version installed. The alias of a particular version will have to be entered in the terminal prompt to start the respective Open-FOAM version. We have used the alias of5 for OpenFOAM 5 during installation
- Open the command terminal by pressing Ctrl+Alt+T keys together
- Type: of5 in the command terminal (For other versions of OpenFoam, commands will differ)